## https://github.com/Ixox/preenfm3

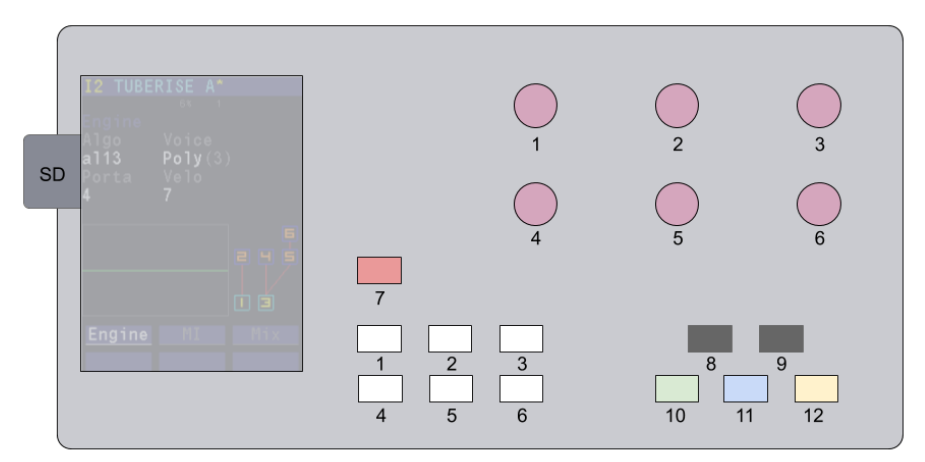

**1-6** : correspond to the 6 buttons at the bottom of the display **7** : Menu **8** : Previous Instrument (-) **9** : Next Instrument (+) **10** : Mixer **11** : Editor **12** : Sequencer

For each of the 6 instrument, you can modify some mixer type parameters such as : Volume, pan, number of voices, audio output, midi channel, midi split, microtonal scala parameteres. Global button allows to change global midi value, global tuning, midi thru.

In the editor you can modify parameters that define the timbre of the current instrument. All parameters are split into one level submenus.

**FM** > Engine (FM algo), MI (FM modulation indices), Mix (Volume and pan of carrier OP)

**OP** > waveform and enveloppe of the 6 operators

**Matrix** > source, multiplier and 2 destinations of the 12 matrix rows.

**Modul** > Matrix source modulators : Lfo, Envs, Step seq, midi note modulator **Arp/Fx** > Arpeggiator and filters **Perf** > Performance

**Enc1 :** clock sync (int/ext) **Enc2** : clock BPM (only for internal clock) **Enc3** : current instrument **Sequencer page**

**Enc4** : record on/off **Enc5** : play on/off **Enc6** : number of bars on current instrument

**1** : play on/off toggle mode / long press : record on/off toggle mode

**4** : clean toggle mode / long press clean ALL

**3** : go to step page **6** : play pause / long press : rewind to 0:0

## **Step page**

**Enc 4 :** move cursor **Enc5** : change cursor size **Enc 6:** change sequence number

**1** : insert silence at the cursor position/duration **4** : clean

**3** : go to sequencer page **6** : play pause / long press : rewind to 0:0

Up to 5 midi notes can be inserted at the cursor position/duration

Latest pressed buttons are always available as button 6 for quick access to previous menu selection. **Mixer** > load, save, default **Preset** > load, save, DX7, Randomizer **Seq** > load, save, default **SD** > Create, rename **Config** > setting paremeters

**Viixe** 

Editor

Menu